## **Steps for Corrective Action for the Administrative Review (AR) Report of School Nutrition Programs**

The Administrative Review (AR) is conducted by the Connecticut State Department of Education (CSDE) as required by the U.S. Department of Agriculture's (USDA) final rule, *[Administrative Reviews](https://www.fns.usda.gov/school-meals/fr-072916b)  [in the School Nutrition Programs](https://www.fns.usda.gov/school-meals/fr-072916b)* (81 FR 50170). Upon completion of the AR, the CSDE provides an AR Overview Report to the school food authority (SFA).

SFAs must provide documentation of corrective action (CA) for any AR findings identified by the CSDE in the AR Overview Report. Documented CA can be provided at the time of the AR or submitted to the CSDE by the specified date for completion of each required CA. In rare situations, the CSDE may approve extensions of timeframes if CAs are expected to take longer or require follow-up with the SFA for more information. The CA must identify:

- AR findings;
- the corrective actions required;
- the timeframes by which the corrective actions must be completed; and
- any documentation the CSDE expects the SFA to provide to demonstrate corrective action was completed.

SFAs should follow the steps below to submit their CA to the CSDE.

- 1. Access the CSDE's Online Application and Claiming System for Child Nutrition Programs (CNP System) at **<https://ct.cnpus.com/prod/Splash.aspx>**. Enter your **User ID** and **Password**
- 2. Click on **Compliance**.

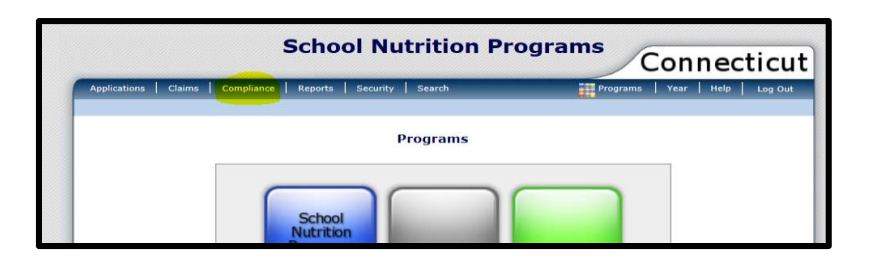

3. Click on **Details**.

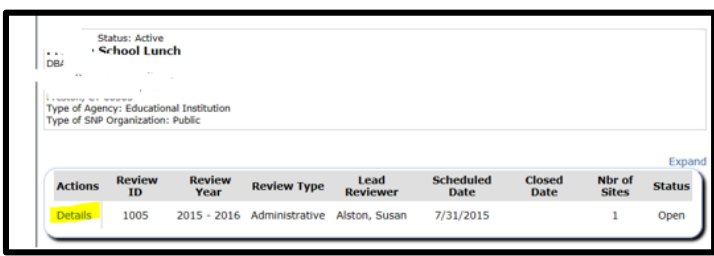

## **Steps for Corrective Action for the AR Report of School Nutrition Programs**

**4.** Click on **Modify** for the **Corrective Action Documents**.

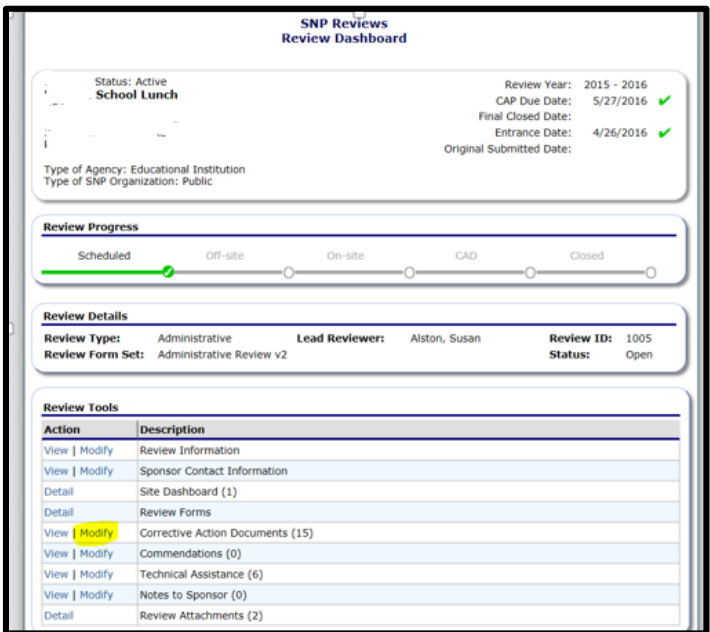

5. For each Action Listed, click on **Modify**.

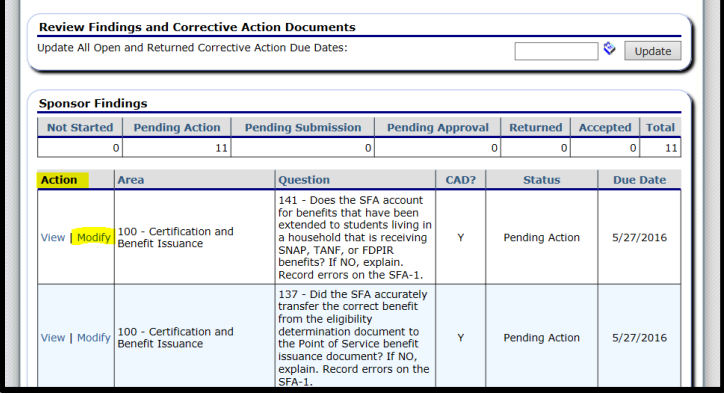

## **Steps for Corrective Action for the AR Report of School Nutrition Programs**

6. The **Finding Description** and **Corrective Action** are listed first, then there is a space to write in your **Corrective Action Response**. There is also an option to **add an attachment** if one is required.

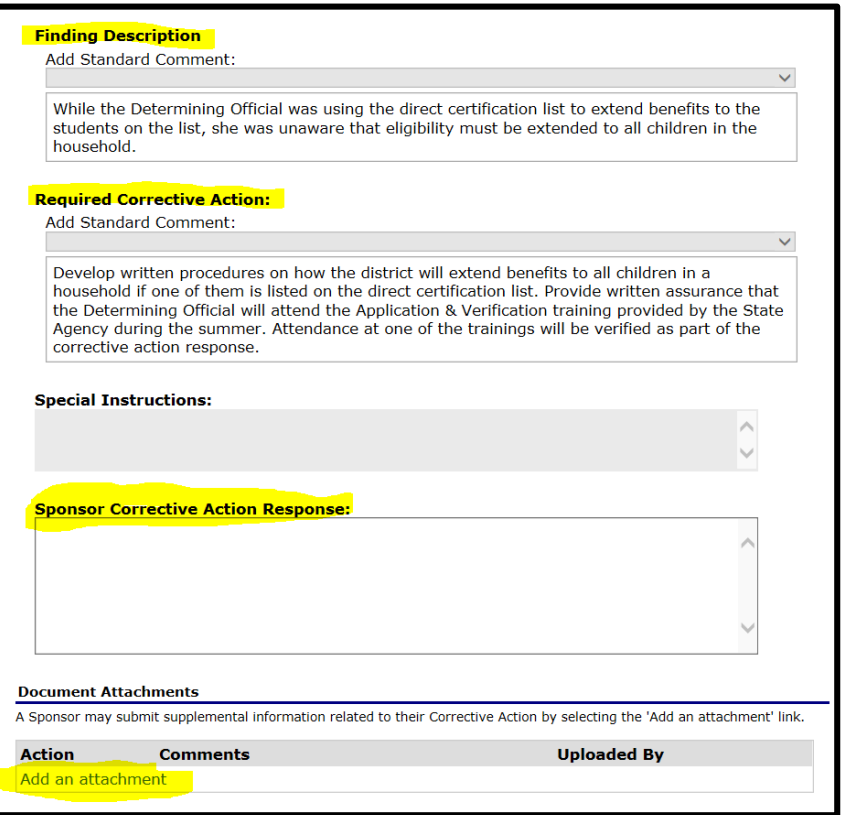

7. After entering the Corrective Action Response, click **Save**, then click **Submit for Acceptance.**

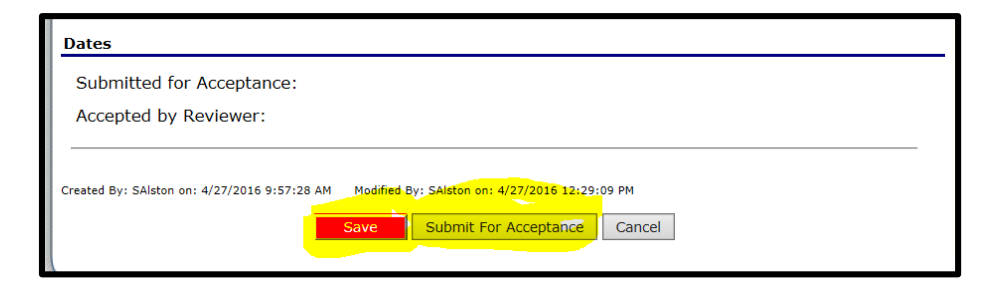

8. For the **Site Findings** (at bottom of the "Review Findings" screen), click on the listed **School**, then follow steps 5-7.

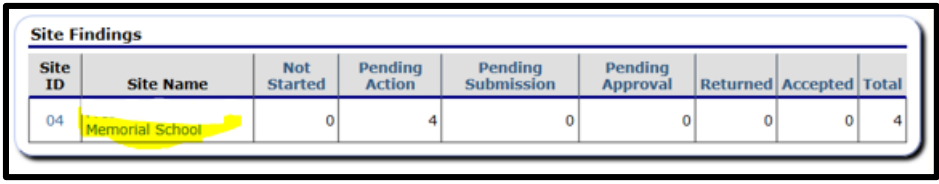

Connecticut State Department of Education . Revised August 2019 . Page 3 of 4

## **Steps for Corrective Action for the AR Report of School Nutrition Programs**

9. When all responses are successfully entered, the "Status" column for each finding should read **Pending Approval.**

**Note:** Do **not** e-mail the CA or attach the CA to the "Review Attachments" section of the CNP System's Compliance Module. The SFA must upload the CA with each specific finding. If you have any problems uploading the CA, please contact your Lead Reviewer.

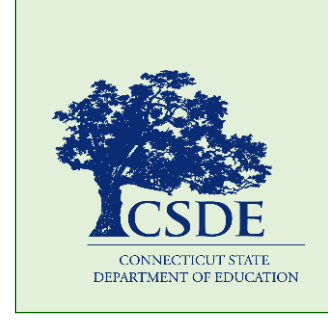

For more information, visit the Connecticut State Department of Education's (CSDE) [Administrative Review](http://portal.ct.gov/SDE/Nutrition/Administrative-Review-for-School-Nutrition-Programs) webpage or contact the [school nutrition programs staff](http://portal.ct.gov/-/media/SDE/Nutrition/CNstaff/countyassign.pdf) in the CSDE Bureau of Health/Nutrition, Family Services and Adult Education, 450 Columbus Boulevard, Suite 504, Hartford, CT 06103-1841.

This handout is available at [http://portal.ct.gov/-](http://portal.ct.gov/-/media/SDE/Nutrition/NSLP/AdminRev/ARCorrectAction.pdf) [/media/SDE/Nutrition/NSLP/AdminRev/ARCorrectAction.pdf.](http://portal.ct.gov/-/media/SDE/Nutrition/NSLP/AdminRev/ARCorrectAction.pdf)

In accordance with Federal civil rights law and U.S. Department of Agriculture (USDA) civil rights regulations and policies, the USDA, its Agencies, offices, and employees, and institutions participating in or administering USDA programs are prohibited from discriminating based on race, color, national origin, sex, disability, age, or reprisal or retaliation for prior civil rights activity in any program or activity conducted or funded by USDA.

Persons with disabilities who require alternative means of communication for program information (e.g. Braille, large print, audiotape, American Sign Language, etc.), should contact the Agency (State or local) where they applied for benefits. Individuals who are deaf, hard of hearing or have speech disabilities may contact USDA through the Federal Relay Service at (800) 877-8339. Additionally, program information may be made available in languages other than English.

To file a program complaint of discrimination, complete the [USDA Program Discrimination Complaint Form,](http://www.ocio.usda.gov/sites/default/files/docs/2012/Complain_combined_6_8_12.pdf) (AD-3027) found online at[: How to File a](http://www.ascr.usda.gov/complaint_filing_cust.html) Complaint, and at any USDA office, or write a letter addressed to USDA and provide in the letter all of the information requested in the form. To request a copy of the complaint form, call (866) 632-9992. Submit your completed form or letter to USDA by:

- (1) mail: U.S. Department of Agriculture Office of the Assistant Secretary for Civil Rights 1400 Independence Avenue, SW Washington, D.C. 20250-9410;
- (2) fax: (202) 690-7442; or
- (3) email: program.intake@usda.gov.

The Connecticut State Department of Education is committed to a policy of equal opportunity/affirmative action for all qualified persons. The Connecticut Department of Education does not discriminate in any employment practice, education program, or educational activity on the basis of age, ancestry, color, criminal record (in state employment and licensing), gender identity or expression, genetic information, intellectual disability, learning disability, marital status, mental disability (past or present), national origin, physical disability (including blindness), race, religious creed, retaliation for previously opposed discrimination or coercion, sex (pregnancy or sexual harassment), sexual orientation, veteran status or workplace hazards to reproductive systems, unless there is a bona fide occupational qualification excluding persons in any of the aforementioned protected classes.

Inquiries regarding the Connecticut State Department of Education's nondiscrimination policies should be directed to: Levy Gillespie, Equal Employment Opportunity Director/Americans with Disabilities Coordinator (ADA), Connecticut State Department of Education, 450 Columbus Boulevard, Suite 607, Hartford, CT 06103, 860-807-2071, [levy.gillespie@ct.gov.](mailto:levy.gillespie@ct.gov)

This institution is an equal opportunity provider.